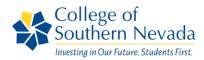

# **Enrollment Steps for First Time College Students**

Start the journey towards your better future today.

CSN accepts applications year-round. However, it's best to apply early to get the best choices for classes. Follow the steps below to complete your enrollment process.

### Step 1 - Apply

CSN is an open-access institution, and any adult can apply for admission and enroll in classes. Those applicants who are specifically seeking a degree or certificate of achievement and are applying for federal financial aid must have a high school diploma, its equivalent, or be a qualified international student to be admitted to CSN. If you would like to prepare and take the GED/HSE you may do so at CSN. For more information please contact CSN's <u>Testing Center</u>.

 If you have not applied for admission or have not taken a credited class from CSN, you need to complete <u>CSN's Application for Admission</u>.

Note: Once your admission application is confirmed, you will receive an email with your NSHE student ID number followed by a separate email with instructions on how to validate your CSN student account.

If you are new to Nevada please review our residency policy.

#### Step 2 - MyCSN Student Account Access

Your MyCSN student portal is your primary tool for registration and services

- 1. Validate your account with the CSN Student Account Validation tool.
- 2. After validating your student account and registering your password, you are able to login to <u>GoCSN</u> and access your MyCSN, Canvas learning platform, and student email account.

If you encounter any technical issues validating your account, please call our OTS Help Desk at (702) 651-4357 (HELP).

#### Step 3 - Financial Aid

To apply for student aid at CSN you first have to complete the <u>Free Application for Federal Student Aid</u> (<u>FAFSA</u>). All students are encouraged to apply for financial aid as early as possible. Processing can take several weeks.

The priority date to submit your FAFSA is March 1 of every year.

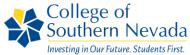

All additional verification documents must be submitted to the <u>Financial Aid Office</u> immediately upon request as indicated in your Communication Center and To-Do-List, within your MyCSN Student Account.

As a reminder:

- Review all Financial Aid Checklist items.
- All communication about financial aid will be sent to your MyCSN Communication Center.
- If you are applying for scholarships, you must also go through the <u>CSN Scholarship Application</u> <u>Portal</u>. The Priority Scholarship Filing Date was January 1<sup>st</sup>, however, applications are still being accepted.
- For technical issues regarding your financial aid documents please contact 702-651-4303.
- •

## Step 4 - First Steps

First Steps to enrollment is a three-phase process designed to give students the knowledge they need to be successful as soon as possible. All first-time college students with fewer than six previously completed CSN credits must complete these three components:

- 1. Complete your English and Math placement requirements or submit valid (less than two years old) SAT or ACT scores for course placement. Visit the <u>Placement Testing</u> webpage for more information on placements.
- Complete the New Student Online Orientation to become familiar with our CSN community and resources available to be successful. Follow the steps on the <u>Orientation Webpage</u> to access to the orientation.
- 3. Meet with an academic advisor prior to enrolling in first semester classes. Your academic advisor helps you understand your degree plan and makes recommendations on course selection each semester. Your advisor will help you stay on track as you work toward your educational goals. For information on how to schedule an appointment, visit the <u>New Student Advising page</u>.

## Step 5 - Course Registration

You can search for classes by semester, course subject, and course number. Use the course information provided to you by your advisor/success coach. We have designed a <u>MyCSN and Canvas Pocket</u> <u>Guide</u> we hope you will find helpful as you register for courses.

## Step 6 - Pay Tuition and Fees

Tuition Payment Options:

- Pay online with a debit or credit card through MyCSN self-service.
- Pay in-person at any Cashiers Office.
- Pay by mail (early enough to arrive prior to the payment due date).
  - Make check payable to NSHE Board of Regents and mail to:

College of Southern Nevada Attention: Cashier's Office

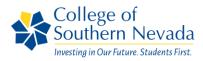

3200 East Cheyenne Ave - Sort Code NLVE124 North Las Vegas, NV 89030

For a detailed listing of all fees, go to the <u>Tuition and Fees</u> webpage. To estimate the cost of attendance, please use the <u>Net Price Calculator</u>.

IMPORTANT MESSAGES:

- If you pay for all classes by the tuition payment due date and proceed to add another class after registration re-opens, you must pay new fees related to this additional class by midnight on the day of registration or risk being dropped from ALL classes, including courses that had been previously paid. A refund will be issued to the student in this instance.
- 2. To protect your enrollment and hold your classes, you must set-up a Payment Plan in your MyCSN portal.

#### Step 7 - Print Class Schedule

Don't forget to save and print your class schedule within <u>MyCSN</u>. You will need it for the next step and on the first day of class!

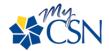

### Step 8 - Obtain Student ID Card

A CSN student ID card provides identification, access to CSN facilities, and qualifies you for student discounts in the community. To get your ID, bring your current semester schedule, photo ID, and paid receipt (\$2.00 fee payable at one of CSN's Cashiers Offices) to any <u>Student Life and Leadership</u> <u>Development Office.</u>

### Step 9 - Buy or Rent Coursebooks

Textbooks are **NOT OPTIONAL**. They are necessary for you to do well in all college classes. Before the semester starts, you must buy or rent all textbooks required for your classes. Take your printed class schedule to a <u>CSN Bookstore</u>. The bookstore staff will tell you which books you need to purchase and which books may be available for rent. You can also order your books online at <u>Follett Live</u>.

#### Step 10 - Use our Resources for Success

Please print this list of <u>Resources for Student Success</u>, keep it handy, and take advantage of the resources you need. Don't hesitate to ask for help when you need it. We are here for you!